## **TYPO3 CMS 7.5 LTS - What's New** Résumé des nouvelles caractéristiques, changements et améliorations

Créé par : Patrick Lobacher et Michael Schams

> Traduction par : Pierrick Caillon

03/November/2015 Creative Commons BY-NC-SA 3.0

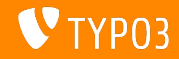

### **[TYPO3 CMS 7.5 - What's New](#page-1-0)**

**Sommaire**

[Introduction](#page-2-0)

[Interface Utilisateur Backend](#page-9-0)

[TSconfig & TypoScript](#page-14-0)

[Changements en profondeur](#page-25-0)

[Extbase & Fluid](#page-46-0)

[Fonctions dépréciées et retirées](#page-55-0)

[Sources et Auteurs](#page-62-0)

<span id="page-1-0"></span>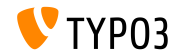

## Introduction

**Faits**

<span id="page-2-0"></span>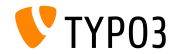

TYPO3 CMS 7.5 LTS - What's New

**TYPO3 CMS 7.5 - Faits**

- Date de sortie : 29 Septembre 2015
- Type de sortie : "Sprint Release"  $\blacksquare$
- Slogan : Embrace, Innovate, Deliver  $\blacksquare$
- Axe principal : Finalization

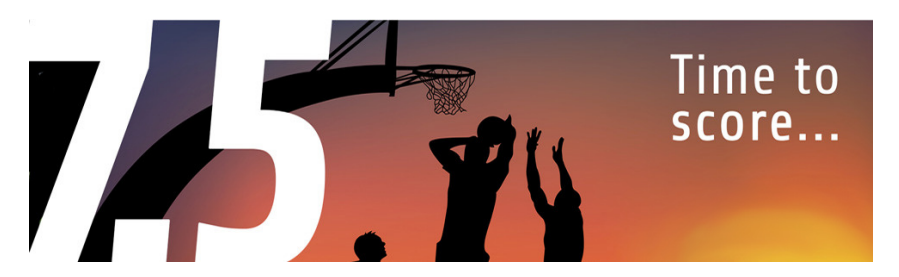

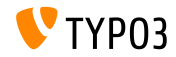

Prérequis système

- $\blacksquare$  PHP\* :  $v550 - v56x$
- $v5.5.x v5.6.x$  (pas de mode strict)  $\blacksquare$  MySQL :
- Espace disque : min. 200 Mo
- $\blacksquare$ Configuration PHP :
	- memory limit  $>= 128M$
	- $\blacksquare$  max execution time >= 240s
	- L'option de compilation -disable-ipv6 NE doit PAS être utilisée
- $\blacksquare$  Le backend nécessite IE >= 9 ou tout autre navigateur moderne

\*) Plus d'information : Préreguis PHP minimum pour TYP03 CMS 7 (en anglais)

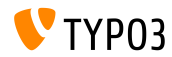

TYPO3 CMS 7 5 LTS - What's New

#### **Chronologie des dÈveloppements et sorties**

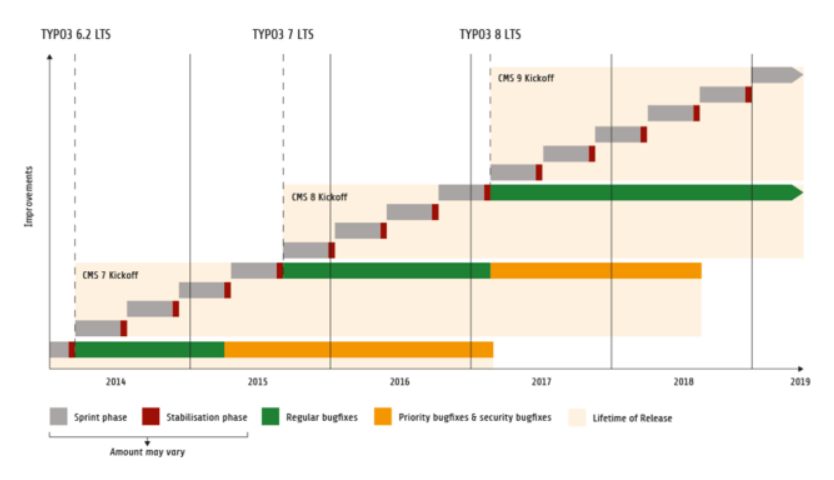

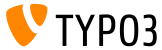

TYPO3 CMS 7.5 LTS - What's New

#### **Feuille de route TYPO3 CMS**

Dates de sortie estimées et axes principaux :

- v7.0 02/DÈc./2014 Backend Overhaul Vol 1
- $\blacksquare$  v7.1 24/Fév./2015 Core Cleanup & Streamlining
- v7.2 28/Avr./2015 Frontend
- v7.3 16/Juin/2015 Package Ecosystem, Composer
- $\blacksquare$  v7.4 04/Août/2015 Backend Overhaul Vol 2
- $\blacksquare$  v7.5 29/Sep./2015 Finalization
- v7 LTS Oct./Nov./2015 **TYPO3 CMS 7 LTS** (Long Term Release)

<https://typo3.org/typo3-cms/roadmap/> <http://typo3.org/news/article/embrace-and-innovate-typo3-cms-7/>

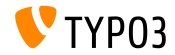

**Installation**

Procédure officielle d'installation sous Linux/Mac OS X (DocumentRoot considéré /var/www/site/htdocs) :

```
$ cd /var/www/site
$ wget --content-disposition get.typo3.org/7.5
$ tar xzf typo3_src-7.5.0.tar.gz
$ cd htdocs
$ ln -s ../typo3_src-7.5.0 typo3_src
$ ln -s typo3_src/index.php
$ ln -s typo3_src/typo3
$ touch FIRST_INSTALL
```
- Liens symboliques sous Microsoft Windows :
	- Utiliser junction sous Windows XP/2000
	- Utiliser mklink sous Windows Vista et Windows 7

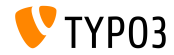

**Mise à jour vers TYPO3 CMS 7.x** 

- $\blacksquare$  Les mises à jour sont possibles seulement depuis TYPO3 CMS 6.2 LTS
- $\blacksquare$  TYPO3 CMS < 6.2 doivent être mis à jour vers la 6.2 LTS en premier
- $\blacksquare$  Instructions de mise à jour :

[http://wiki.typo3.org/Upgrade#Upgrading\\_to\\_7.5](http://wiki.typo3.org/Upgrade#Upgrading_to_7.5)

Guide TYPO3 officiel « TYPO3 Installation and Upgrading » :

<http://docs.typo3.org/typo3cms/InstallationGuide>

- $\blacksquare$  De manière générale :
	- $\blacksquare$  Vérifier les prérequis système (PHP, MySQL, etc.)
	- Examiner **deprecation\_\*.log** de l'ancienne instance TYPO3
	- Mettre à jour toutes les extensions vers leurs dernières versions
	- Déployer les nouvelles sources et exécuter l'assistant de mise à jour de l'Install Tool
	- Examiner le module de dÈmarrage des utilisateurs backend (optionnel)

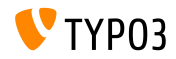

## Chapitre 1 :

## **Interface Utilisateur Backend**

<span id="page-9-0"></span>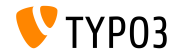

TYPO3 CMS 7.5 LTS - What's New

#### **SÈlection de la langue dans le module "Voir"**

WEB->Voir Sélection de la langue pour la prévisualisation de la page.

(se désactive à l'aide de mod. SHARED. view. disableLanguageSelector = 1)

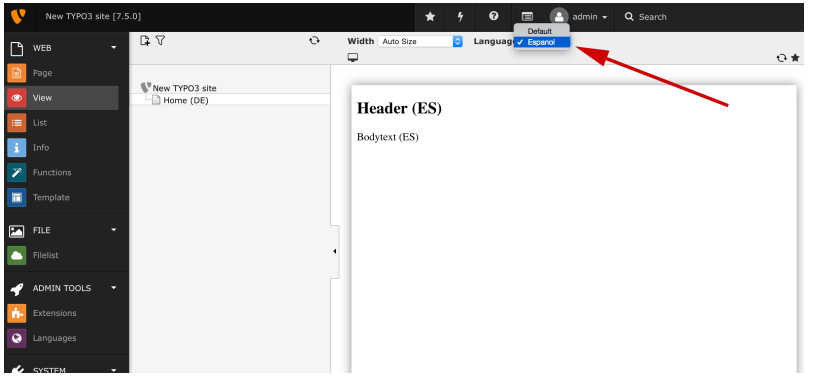

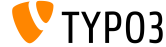

#### **…lÈment de contenu textmedia**

#### Un nouvel élément de contenu "Text & Media" combine les éléments text, image et textpic.

#### New content element

Typical page content Special elements Form elements Plugins **Header Only** Adds a header only. **Images Only** Any number of images aligned in columns and rows with a caption. **Rullet List** A single bullet list. Table A simple table **Text & Media** Any number of media wrapped right around a regular text element **File Links** 

Please select the type of page content you wish to create:

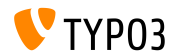

#### **Fichiers YouTube et Vimeo**

L'élément de contenu **"Text & Media"** permet aux éditeurs d'ajouter des fichiers externes YouTube et Vimeo, en plus des fichiers locaux.

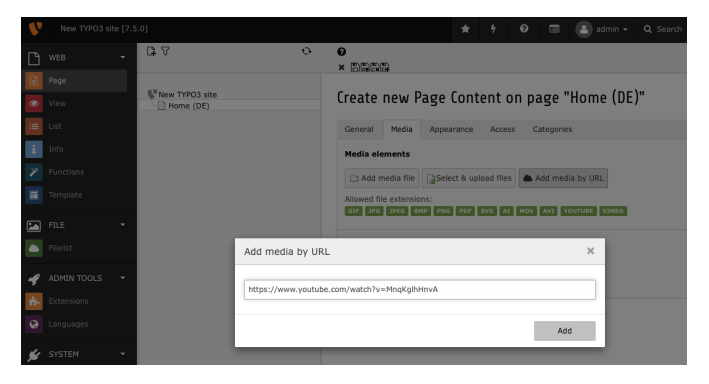

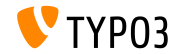

Recherche dans le module liste des fichiers

Le module liste des fichiers permet de rechercher par nom de fichier (rÈcursivement depuis le dossier actuel).

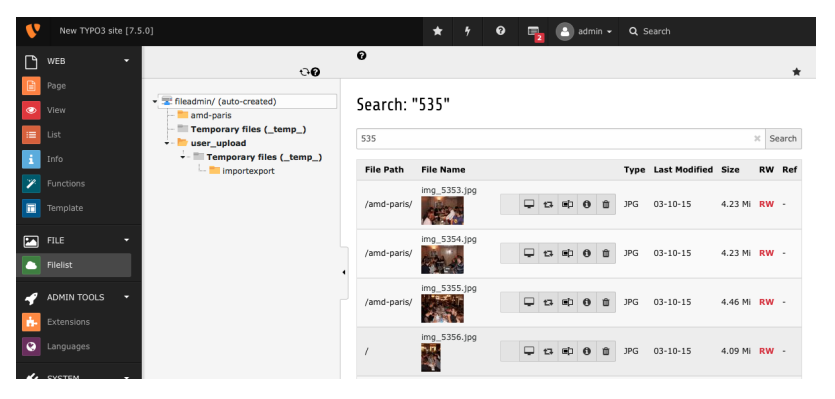

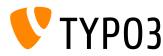

TYPO3 CMS 7.5 LTS - What's New

# Chapitre 2 : **TSconfig & TypoScript**

<span id="page-14-0"></span>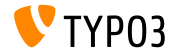

TYPO3 CMS 7.5 LTS - What's New

**Conditions pour les inclusions TypoScript** 

 $\blacksquare$  La propriété supplémentaire « condition » est ajoutée à INCLUDE\_TYPOSCRIPT, permettant de n'inclure le fichier ou dossier seulement lorsque la condition est respectée

```
// only include TypoScript, if current user is logged in:
<TNCLUDE TYPOSCRIPT: source="FILE:EXT:my extension/Configuration/TypoScript/feuser.ts"
  condition="[loginUser = *]">
```

```
// include TypoScript depending on application context:
<INCLUDE_TYPOSCRIPT: source="FILE:EXT:my_extension/Configuration/TypoScript/staging.ts"
  condition="applicationContext = /^Production\\/Staging\\/Server\\d+$/">
```
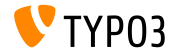

**Option TCA : Afficher l'âge** 

 $\blacksquare$  L'option TCA disableAgeDisplay désactive l'affichage de l'âge (par exemple : "2015-08-30 (-27 jours)")

\$GLOBALS['TCA']['tt\_content']['columns']['date']['config']['disableAgeDisplay'] = true;

 $\blacksquare$  Bien évidemment, le type du champ doit être input et eval doit être défini à date

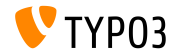

Configurer les libellés de langue exportés en TypoScript (1)

- Les fichiers de langue XLF peuvent être lus et exportés dans un tableau
- Ceci permet d'accéder aux libellés de langue en JavaScript, par exemple
- Les trois paramètres optionnels suivants sont supportés :
	- $\blacksquare$  selectionPrefix: seul les identifiants de libellé commençant par ce préfix sont pris en compte
	- stripFromSelectionName: chaîne retirée des identifiants de libellé
	- $\blacksquare$  errorMode :

mode d'erreur si le fichier n'est pas trouvé :

0 : entrée syslog (par défaut), 1 : ignorer, 3 : lever une exception

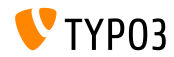

Configurer les libellés de langue exportés en TypoScript (2)

#### ■ Exemple :

```
page = PAGEpage.inlineLanguageLabelFiles {
  someLabels = EXT:myExt/Resources/Private/Language/locallang.xlf
  someLabels.selectionPrefix = idPrefix
  someLabels.stripFromSelectionName = strip_me
  someLabels.errorMode = 2
}
```
#### Sortie :

```
<script type="text/javascript">
/*<![CDATA[*/
  var TYP03 = TYP03 || {};
 TYPO3.lang = {"firstLabel":[{"source":"first Label","target":"erstes Label"}],
  "secondLabel":[{"source":"second Label","target":"zweites Label"}]};
/*]]>*/
</script>
```
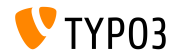

**Prévisualisation dans les espaces de travail par TSconfig** 

- TYPO3 CMS gÈnËre des liens de prÈvisualisation seulement pour les tables tt\_content, pages et pages\_language\_overlay par défaut
- $\blacksquare$  La configuration est possible en TSconfig de page :

```
# use page 123 for previewing workspaces records (in general)
options.workspaces.previewPageId = 123
```

```
# use the pid field of each record for previewing (in general)
options.workspaces.previewPageId = field:pid
```

```
# use page 123 for previewing workspaces records (for table tx myext table)
options.workspaces.previewPageId.tx_myext_table = 123
```

```
# use the pid field of each record for previewing (for table tx_myext_table)
options.workspaces.previewPageId.tx_myext_table = field:pid
```
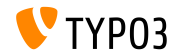

**QualitÈ des images dans sourceCollection**

- $\blacksquare$  La spécification de la qualité des images des entrées sourceCollection est ajoutée
- L'option est prioritaire sur la configuration de l'Install Tool (enregistrée dans le fichier LocalConfiguration.php)
- Exemple :

```
# for small retina images
tt_content.image.20.1.sourceCollection.smallRetina.quality = 80
# for large retina images
tt_content.image.20.1.sourceCollection.largeRetina.quality = 65
```
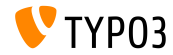

#### Compte des éléments d'une liste

- La propriété returnCount est ajoutée à la propriété stdWrap split
- Elle permet de récupérer le nombre d'éléments d'une liste ayant la virgule comme séparateur
- $\blacksquare$  Par exemple, le code suivant retourne 9 :

```
1 = TEXT1<sub>1</sub>value = x, y, z, 1, 2, 3, a, b, csplit. token = ,split. returnCount = 1j.
```
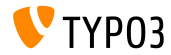

**Prise en charge des dispositions backend (1)**

- $\blacksquare$  La prise en charge des dispositions backend a été simplifiée pour le frontend
- La nouvelle option pagelayout est utilisable en TypoScript
- Exemple :

```
page.10 = FLUIDTEMPLATE
page.10 {
  file.stdWrap.cObject = CASE
 file.stdWrap.cObject {
    key.data = pagelayout
    default = TEXTdefault.value = EXT:sitepackage/Resources/Private/Templates/Home.html
    3 = TEXT3.value = EXT:sitepackage/Resources/Private/Templates/1-col.html
    4 = TFFYT
    4.value = EXT:sitepackage/Resources/Private/Templates/2-col.html
 }
}
```
(continue sur la page suivante)

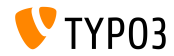

**Prise en charge des dispositions backend (2)**

#### $\blacksquare$ ... où key.data = pagelayout remplace le code suivant :

```
field = backend_layout
ifEmpty.data = levelfield:-2,backend_layout_next_level,slide
ifEmpty.ifEmpty = default
```
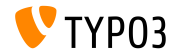

**Divers**

- La fonction stdWrap bytes a été introduite par TYPO3 CMS 7.4
- $\blacksquare$  La possibilité de définir la base est ajoutée par TYPO3 CMS 7.5, permettant de définir s'il on veut calculer avec la base 1000 ou 1024

```
bytes.labels = " | K| M| G"
bytes.\base = 1000
```
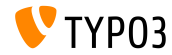

## Chapitre 3 :

## **Changements en profondeur**

<span id="page-25-0"></span>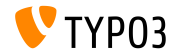

TYPO3 CMS 7.5 LTS - What's New

#### **Fluid-based Content Elements (1)**

- **Example 20 and 12 and 13 and 13 and 13 and 13 and 13 and 14 and 14 and 14 and 15 and 16 and 16 and 16 and 16 and 16 and 16 and 16 and 16 and 16 and 16 and 16 and 16 and 16 and 16 and 16 and 16 and 16 and 16 and 16 and 16** implémentée
- Des modèles Fluid sont utilisés pour le rendu des éléments de contenu à la place du TypoScript
- Elle pourra être une alternative à CSS Styled Content dans le futur
- Les gabarits statiques suivants sont à inclure pour utiliser la  $f$ onctionnalité :
	- Content Elements (fluid\_styled\_content)
	- Content Elements CSS (optional) (fluid\_styled\_content)

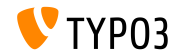

#### **Fluid-based Content Elements (2)**

- $\blacksquare$  De plus le gabarit TSconfig de page suivant doit être inclus : Fluid-based Content Elements (fluid\_styled\_content)
- Surchargez les modèles par défaut en ajoutant vos propres chemins en configuration TypoScript :

lib.fluidContent.templateRootPaths.50 = EXT:site\_example/Resources/Private/Templates/ lib.fluidContent.partialRootPaths.50 = EXT:site\_example/Resources/Private/Partials/ lib.fluidContent.layoutRootPaths.50 = EXT:site\_example/Resources/Private/Layouts/

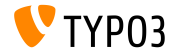

#### **Fluid-based Content Elements (3)**

#### Migration de *CSS Styled Content* vers *Fluid-based Content Elements* :  $\mathbb{R}^n$

- Désinstaller l'extension css\_styled\_content
- Installer l'extension fluid\_styled\_content
- Utiliser l'assistant de migration de l'Install Tool pour migrer les éléments text, image et textpic vers textmedia

Note : *"Fluid-based Content Elements"* est dans un stage prÈliminaire et des changements importants peuvent toujours avoir lieu avant TYPO3 CMS 7 LTS. Des conflits avec CSS Styled Content peuvent toujours exister.

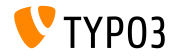

Méthode SELECTmmQuery

- $\blacksquare$  La méthode SELECT\_mm\_query est ajoutée à la classe DatabaseConnection
- Extraite de exec\_SELECT\_mm\_query pour séparer la construction et l'exécution des requêtes M:M.
- Permettant l'usage de la construction de requête dans la couche d'abstraction des bases de données

```
$query = SELECT_mm_query('*', 'table1', 'table1_table2_mm', 'table2', 'AND table1.uid = 1',
", 'table1.title DESC');
```
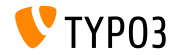

**Optimiser les tables MySQL**

- Nouvelle tâche du planificateur pour exécuter la commande MySQL OPTIMIZE TABLE sur les tables sÈlectionnÈes
- La commande réorganise physiquement le stockage des données des tables et de leurs indexes afin de réduire l'occupation et améliorer les performances d'E/S
- $\blacksquare$  Ces types de tables sont supportés :

MyISAM, InnoDB et ARCHIVE

L'utilisation de cette tâche avec DBAL et d'autre SGBD n'est pas supportée car la commande est spécifique à MySQL

Note : L'optimisation des tables est coûteuse en performances d'E/S. Aussi, avant MySQL 5.6.17 le processus verrouille les tables pendant son exécution, pouvant impacter le site.

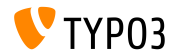

#### **Gestion des contenus en ligne (1)**

- $\blacksquare$  Les contenus externes (online media) sont supportés par défaut
- Comme exemples, le support des vidéos YouTube et Vimeo est ajouté au noyau
- Les ressources s'ajoutent en tant qu'URL dans le contenu **"Text & Media"**, par exemple
- La classe d'assistance correspondante récupère les métadonnées et fournie l'image de vignette si disponible

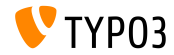

## **[Changements en profondeur](#page-25-0)**

**Gestion des contenus en ligne (2)**

Les motifs d'URL suivants sont disponibles :

#### **YouTube:**

youtu.be/<code></code> www.youtube.com/watch?v=<code></code> www.youtube.com/v/<code></code> www.youtube-nocookie.com/v/<code></code> www.youtube.com/embed/<code></code>

#### **Vimeo:**

vimeo.com/<code></code> player.vimeo.com/video/<code></code>

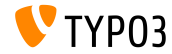

#### **Gestion des contenus en ligne (3)**

#### ■ L'accès aux ressources par Fluid s'effectue comme suit :

```
<!-- enable js api and set no-cookie support for YouTube videos -->
<f:media file="{file}" additionalConfig="{enablejsapi:1, 'no-cookie': true}" ></f:media>
```

```
<!-- show title and uploader for YouTube and Vimeo before video starts playing -->
<f:media file="{file}" additionalConfig="{showinfo:1}" ></f:media>
```
- $\blacksquare$  Options de configuration pour les vidéos YouTube : autoplay, controls, loop, enablejsapi, showinfo, no-cookie
- $\blacksquare$  Options de configuration pour les vidéos Vimeo : autoplay, loop, showinfo

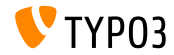

**Gestion des contenus en ligne (4)**

Pour inscrire votre propre gestionnaire de contenu en ligne, vous avez besoin d'une classe OnlineMediaHelper implémentant OnlineMediaHelperInterface et une classe FileRenderer implémentant FileRendererInterface

```
// register your own online video service (the used key is also the bind file extension name)
$GLOBALS['TYPO3 CONF_VARS']['SYS']['OnlineMediaHelpers']['myvideo'] =
  \MyCompany\Myextension\Helpers\MyVideoHelper::class;
$rendererRegistry = \TYPO3\CMS\Core\Resource\Rendering\RendererRegistry::getInstance();
$rendererRegistry->registerRendererClass(
  \MyCompany\Myextension\Rendering\MyVideoRenderer::class
);
```

```
// register an custom mime-type for your videos
$GLOBALS['TYPO3_CONF_VARS']['SYS']['FileInfo']['fileExtensionToMimeType']['myvideo'] =
  'video/myvideo';
```

```
// register your custom file extension as allowed media file
$GLOBALS['TYPO3_CONF_VARS']['SYS']['mediafile_ext'] .= ',myvideo';
```
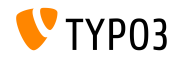

#### **Routage Backend**

- Un nouveau composant de routage est ajouté au backend de TYPO3 prenant en charge l'adressage des différents appels et modules de TYPO3 CMS
- $\blacksquare$  Les routes sont à définir dans la classe suivante :

Configuration/Backend/Routes.php

```
return [
  'myRouteIdentifier' => [
    'path' => '/document/edit',
    'controller' => Acme\MyExtension\Controller\MyExampleController::class . '::methodToCall'
  ]
];
```
 $\blacksquare$  Les méthodes appelées contiennent des objets de requête et réponse compatible avec PSR-7 :

```
public function methodToCall(ServerRequestInterface $request, ResponseInterface $response) {
  ...
}
```
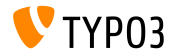

**Définition de l'auto-chargement dans** ext emconf.php

- $\blacksquare$  Les extensions peuvent contenir une ou plusieurs définitions PSR-4 dans le fichier ext\_emconf.php
- C'était déjà possible dans composer.json, mais avec cette nouvelle fonctionnalité, les développeurs d'extension n'ont plus besoin de fournir un fichier composer juste pour ca

```
$EM_CONF[$_EXTKEY] = array (
  'title' => 'Extension Skeleton for TYPO3 CMS 7',
  ...
'autoload' =>
 array(
    'psr-4' => array('Helhum\\ExtScaffold\\' => 'Classes'
    )
  )
);
```
(c'est la méthode d'enregistrement des classes recommandée de TYPO3)

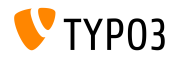

#### **Nouvelle fabrique d'icônes (1)**

- La logique pour travailler avec les icônes, leurs tailles et les icônes de recouvrement est maintenant dans la classe IconFactory
- La nouvelle fabrique remplacera l'ancienne API de thème petit à petit
- Tous les icônes du noyau seront enregistrés avec la classe IconRegistry
- Les extensions doivent utiliser IconRegistry::registerIcon() pour surcharger un icône ou en ajouter un nouveau à la fabrique :

```
IconRegistry::registerIcon(
 $identifier,
 $iconProviderClassName,
 array $options = array());
```
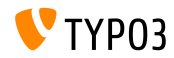

**Nouvelle fabrique d'icÙnes (2)**

 $\blacksquare$  Le noyau de TYPO3 CMS implémente trois fournisseurs d'icônes :

BitmapIconProvider, FontawesomeIconProvider et SvgIconProvider

Usages d'exemple :

```
$iconFactory = GeneralUtility::makeInstance(IconFactory::class);
$iconFactory->getIcon(
  $identifier,
  Icon::SIZE_SMALL,
  $overlay,
  IconState::cast(IconState::STATE_DEFAULT)
)->render();
```
- Les valeurs valides pour  $Icon::SIZE...$  sont : SIZE\_SMALL, SIZE\_DEFAULT et SIZE\_LARGE
- Les valeurs valides pour  $Icon::STATE$ ... sont : STATE\_DEFAULT and STATE\_DISABLED

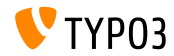

TYPO3 CMS 7.5 LTS - What's New

#### **Nouvelle fabrique d'icÙnes (3)**

Le noyau de TYPO3 CMS fourni un ViewHelper Fluid permettant l'utilisation facile d'un icône dans une vue Fluid :

```
{namespace core = TYPO3\CMS\Core\ViewHelpers}
<core:icon identifier="my-icon-identifier"></core:icon>
<!-- use the "small" size if none given ->
<core:icon identifier="my-icon-identifier"></core:icon>
<core:icon identifier="my-icon-identifier" size="large"></core:icon>
<core:icon identifier="my-icon-identifier" overlay="overlay-identifier"></core:icon>
```
<core:icon identifier="my-icon-identifier" size="default" overlay="overlay-identifier"> </core:icon>

```
<core:icon identifier="my-icon-identifier" size="large" overlay="overlay-identifier">
</core:icon>
```
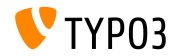

**Hooks et Signals**

- Un nouveau signal est ajouté à LinkValidator, permettant des opÈrations supplÈmentaires lors de l'initialisation d'un enregistrement (ex. récupérer du contenu depuis la configuration du plugin dans l'enregistrement)
- Enregistrer le signal dans ext\_localconf.php :

```
$signalSlotDispatcher = \TYPO3\CMS\Core\Utility\GeneralUtility::makeInstance(
  \TYPO3\CMS\Extbase\SignalSlot\Dispatcher::class
);
$signalSlotDispatcher->connect(
  \TYPO3\CMS\Linkvalidator\LinkAnalyzer::class,
  'beforeAnalyzeRecord',
  \Vendor\Package\Slots\RecordAnalyzerSlot::class,
  'beforeAnalyzeRecord'
);
```
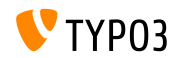

**JumpUrl en extension système (1)** 

- $\blacksquare$  La génération et la prise en charge des JumpURLs sont déplacées dans l'extension système jumpurl
- De nouveaux hooks sont introduits pour permettre la génération et la prise en charge personnalisée (voir page suivante)

#### **BREAKING CHANGE!**

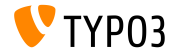

TYPO3 CMS 7.5 LTS - What's New

### **[Changements en profondeur](#page-25-0)**

#### **JumpUrl en extension système (2)**

#### ■ Hook 1 : manipuler les **URLs** pendant la génération de liens

```
$GLOBALS['TYPO3_CONF_VARS']['SC_OPTIONS']['urlProcessing']['urlHandlers']
  ['myext_myidentifier']['handler'] = \Company\MyExt\MyUrlHandler::class;
// class needs to implement the UrlHandlerInterface:
class MyUrlHandler implements \TYPO3\CMS\Frontend\Http\UrlHandlerInterface {
  ...
```

```
}
```
#### Hook 2 : prise en charge des liens **links**

```
$GLOBALS['TYPO3_CONF_VARS']['SC_OPTIONS']['urlProcessing']['urlProcessors']
  ['m\nut_myidentifier']['processor'] = \Company\MyExt\MyUrlProcessor::class;
// class needs to implement the UrlProcessorInterface:
class MyUrlProcessor implements \TYPO3\CMS\Frontend\Http\UrlProcessorInterface {
  ...
}
```
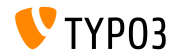

#### **Interface ligne de commande (CLI)**

- $\blacksquare$  Appeler typo3/cli dispatch.phpsh en ligne de commande affiche un message d'erreur colorisé si aucune ou une clé invalide a été spécifiée en premier paramètre
- Les contrôleurs de commande d'Extbase peuvent être placés dans des sous-dossiers dans le dossier Command
- Exemple :

Controller in file:

my\_ext/Classes/Command/Hello/WorldCommandController.php ...can be called via CLI:

typo3/cli\_dispatch.sh extbase my\_ext:hello:world <arguments>

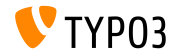

## **[Changements en profondeur](#page-25-0)**

**Divers (1)**

- $\blacksquare$  Les boutons de déplacement du type TCA g $\gamma$ oup peuvent être désactivés explicitement en utilisant l'option hideMoveIcons = TRUE
- La méthode makeCategorizable est étendue avec un nouveau paramètre override pour définir une nouvelle configuration de catégorie pour une combinaison de table et champ existante
- $\blacksquare$  Exemple :

```
\TYPO3\CMS\Core\Utility\ExtensionManagementUtility::makeCategorizable(
  'css_styled_content', 'tt_content', 'categories', array(), TRUE
);
```
Le dernier paramètre (ici : TRUE) force la surcharge (par défaut FALSE).

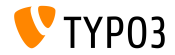

**Divers (2)**

- Nouvelle fonction pour générer un identifiant unique \$uniqueId = \TYPO3\CMS\Core\Utility\StringUtility::getUniqueId('Prefix');
- $\blacksquare$  Le type de fichier . typoscript est ajouté à la liste des types de fichier texte valides
- Une nouvelle option de configuration définie les extensions des fichiers multimédia :

```
$GLOBALS['TYPO3_CONF_VARS']['SYS']['mediafile_ext'] =
  'gif,jpg,jpeg,bmp,png,pdf,svg,ai,mov,avi';
```
#### **BREAKING CHANGE!**

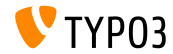

# Chapitre 4 : **Extbase & Fluid**

<span id="page-46-0"></span>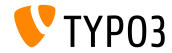

TYPO3 CMS 7.5 LTS - What's New

## **Fxthase & Fluid**

Filtrage par sévérité dans FlashMessageQueue

- Avant TYPO3 CMS 7.5, tous les messages de la file (FlashMessageQueue) peuvent seulement être tous récupérés ou retirés
- A partir de TYPO3 CMS 7.5, les opérations peuvent être effectuées en filtrant par sévérité :

```
FlashMessageQueue::getAllMessages($severity);
FlashMessageQueue::getAllMessagesAndFlush($severity);
FlashMessageQueue::removeAllFlashMessagesFromSession($severity);
FlashMessageQueue:: clear($severity);
```
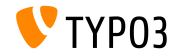

Aiout du support du filtre "between"

- Le support de between a été ajouté à l'objet Query d'Extbase
- Il n'y a pas différence de performance car le SGBD converti "between" en interne de toute manière : min <= expr AND expr <= max
- La nouvelle fonctionnalité Extbase réplique le comportement du SGBD en construisant une condition AND, supportant ainsi tous les SGBD

```
$query->matching(
  $query->between('uid', 3, 5)
):
```
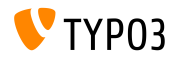

## **[Extbase & Fluid](#page-46-0)**

**Files d'attente de FlashMessage multiples**

 $\blacksquare$  Le support de multiples files d'attentes  $FlashMessageQueue$ st ajouté :

```
$queueIdentifier = 'myQueue';
$this->controllerContext->getFlashMessageQueue($queueIdentifier);
```
 $\blacksquare$  L'accès avec Fluid fonctionne comme indiqué :

```
<f:flashMessages queueIdentifier="myQueue" ></f:flashMessages>
```
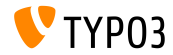

## **Fxthase & Fluid**

**ViewHelper Media (1)** 

- Afin de faciliter le rendu vidéo, audio ou d'autres fichiers avec une classe Renderer enregistrée en frontend, le MediaViewHelper a été implémenté
- MediaViewHelper vérifie d'abord si un Renderer est présent pour le fichier donné - dans le cas contraire, il retourne à afficher une balise d'image
- $\blacksquare$  Exemples :

```
<code title="Image Object">
 <f:media file="{file}" width="400" height="375" ></f:media>
\langle/code>
<output>
 <img alt="alt set in image record" src="fileadmin/ processed /323223424.png"
   width="396" height="375" /</output>
```
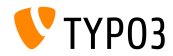

## **[Extbase & Fluid](#page-46-0)**

**ViewHelper Media (2)**

#### Exemples (suite) :

```
<code title="MP4 Video Object">
  <f:media file="{file}" width="400" height="375" ></f:media>
\langle/code<output>
  <video width="400" height="375" controls>
    <source src="fileadmin/user_upload/my-video.mp4" type="video/mp4">
  </video>
</output>
<code title="MP4 Video Object with loop and autoplay option set">
  <f:media file="{file}" width="400" height="375"
    additionalConfig="{loop: '1', autoplay: '1'}" ></f:media>
\langle/code>
<output>
  <video width="400" height="375" controls loop>
    <source src="fileadmin/user_upload/my-video.mp4" type="video/mp4">
  </video>
</output>
```
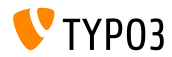

## **Fxthase & Fluid**

#### Extension système form (1)

- $\blacksquare$  L'extension système  $form$  (incluant les modèles personnalisés, les contrôleurs, la validation, les vues et l'apparence) a été transformée pour supporter la pile MVC Extbase/Fluid
- Ceci permet une meilleure personnalisation et le contrôle des comportements et de la sortie en modifiant des modèles Fluid ou en utilisant des view helper personnalisés
- Chaque élément de formulaire utilise sa propre Partial, pouvant être configuré par l'option TypoScript partialPath =  $\dots$

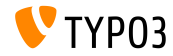

## **[Extbase & Fluid](#page-46-0)**

#### **Extension système** form (2)

- Les trois ViewHelpers suivants existent :
	- AggregateSelectOptionsViewHelper (for optgroup tags)
	- SelectViewHelper (for optgroup tags)
	- PlainMailViewHelper (to render plain text mails)
- Ainsi que ces trois vues :
	- show (the form itself)
	- $\blacksquare$  confirmation (the confirmation page)
	- postProcessor/mail (the email)
- Le chemin des modèles et la visibilité des champs est personnalisable pour chaque vue individuellement

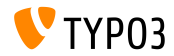

## **[Extbase & Fluid](#page-46-0)**

**Annotation @cli**

- En utilisant la nouvelle annotation @cli, les commandes d'un CommandController Extbase peuvent être marquées pour l'usage en ligne de commande uniquement
- Ces commandes sont exclues de la liste proposée dans le planificateur de tâche
- Les cas d'usage typiques sont les commandes comme extbase:help:help, par exemple

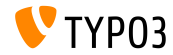

## Chapitre 5 :

## **Fonctions dépréciées et retirées**

<span id="page-55-0"></span>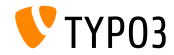

TYPO3 CMS 7.5 LTS - What's New

#### Méthodes d'échappement dans GeneralUtility

- Les méthodes suivantes de la classe GeneralUtility sont marquées dépréciées :
	- GeneralUtility::addSlashesOnArray()
	- GeneralUtility::stripSlashesOnArray()
	- GeneralUtility::slashArray()

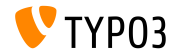

#### Méthodes et constantes liées à CLT

■ Les opérations concernant l'exécution CLI usuelle avec l'option CLIkey ont été déplacées dans le CliRequestHandler et donc, les méthodes suivantes sont marquées dépréciées :

BackendUserAuthentication->checkCLIuser()

■ Les constantes et paramètres globaux suivants ont aussi été marqués dépréciés :

```
const TYP03 cliKey
const TYP03_cliInclude
$GLOBALS['MCONF']['name']
$GLOBALS['temp_cliScriptPath']
$GLOBALS['temp_cliKey']
```
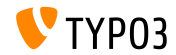

**IconUtility** 

- L'interface IconUtilityOverrideResourceIconHookInterface comme la classe IconUtility seront retirés de TYP03 CMS 8
- Toutes les méthodes publiques de la classe sont marquées **dépréciées** :

```
IconUtility::skinImg()
[conUtility:: getSpriteIcon()
IconUtility::getSpriteIconForRecord()
[conUtility:: getSpriteIconClasses()
```

```
IconUtility::getIcon()
[conUtility::getSpriteIconForFile()
IconUtility::getSpriteIconForResource()
```
(certaines méthodes sont déplacées dans IconFactory)

**E** L'option TSconfig de page suivante a aussi été marquée **dépréciée** :

mod.wizards.newContentElement.wizardItems.\*.elements.\*.icon

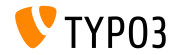

#### Méthodes de HtmlParser dépréciées

- La fonctionnalité de substitution de marqueurs a été déplacée de core/Classes/Html/HtmlParser.php vers sa propre classe core/Classes/Service/MarkerBasedTemplateService.php
- Les méthodes suivantes de Htm1Parser seront retirées de TYPO3 CMS 8 et sont marquées dépréciées :

```
HtmlParser::getSubpart()
HtmlParser::substituteSubpart()
HtmlParser::substituteSubpartArray()
HtmlParser: \nsubstitutaMarker()HtmlParser::substituteMarkerArray()
HtmlParser::substituteMarkerAndSubpartArrayRecursive()
```
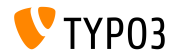

#### **Extension système** form

- L'extension système form se base maintenant sur Extbase/Fluid
- Ainsi, toutes les configurations TypoScript de l'apparence sont marquées **dépréciées** et l'utilisation de layout n'est plus recommandée :

```
10 = FORM
10 flayout {
   containerWrap = <div><elements ></elements></div>
   elementWrap = <div><element ></element></div>
 }
}
```
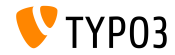

#### Méthodes et ViewHelpers dépréciés

#### Les ViewHelpers suivants sont dépréciés :

\TYP03\CMS\Fluid\ViewHelpers\Be\Buttons\IconViewHelper \TYP03\CMS\Backend\ViewHelpers\SpriteManagerIconViewHelper

#### Les méthodes suivantes sont marquées dépréciées :

```
BackendUtility::getExcludeFields()
BackendUtility::getExplicitAuthFieldValues()
BackendUtility::getSystemLanguages()
BackendUtility::getRegisteredFlexForms()
BackendUtility::exec_foreign_table_where_query()
BackendUtility::replaceMarkersInWhereClause()
```
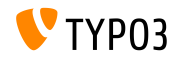

# Chapitre 6 :

## **Sources et Auteurs**

<span id="page-62-0"></span>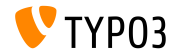

TYPO3 CMS 7.5 LTS - What's New

### **[Sources et Auteurs](#page-62-0)**

#### **Sources**

#### Actualités TYPO3 :

■ <http://typo3.org/news>

#### **Informations des sorties :**

- $\blacksquare$  http://wiki.typo3.org/TYP03\_CMS\_7.5.0
- [INSTALL.md](https://github.com/TYPO3/TYPO3.CMS/blob/master/INSTALL.md) et [ChangeLog](https://github.com/TYPO3/TYPO3.CMS/blob/master/ChangeLog)
- typo3/sysext/core/Documentation/Changelog/7.5/\*

#### **Suivi des anomalies TYPO3 :**

■ <https://forge.typo3.org/projects/typo3cms-core>

#### **DÈpÙts Git de TYPO3 :**

- https://git.typo3.org/Packages/TYP03.CMS.git
- https://git.typo3.org/Packages/TYP03.Fluid.git

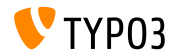

#### **Diapositives TYPO3 CMS What's New :**

Patrick Lobacher (Recherche et collecte d'informations)

Michael Schams (Version anglaise/allemande et chef de projet)

#### **Traduction par :**

Andrey Aksenov, Pierrick Caillon, Sergio Catala, Jigal van Hemert, Michel Mix, Sinisa Mitrovic, Angeliki Plati, Nena Jelena Radovic, Roberto Torresani

<http://typo3.org/download/release-notes/whats-new>

Sous licence Creative Commons BY-NC-SA 3.0

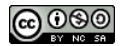

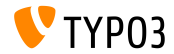